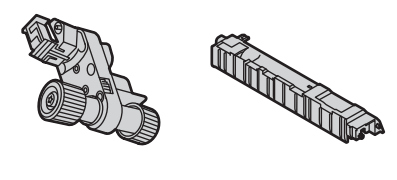

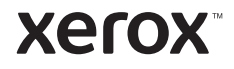

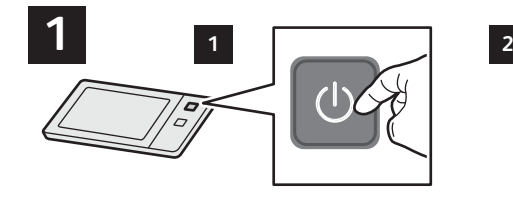

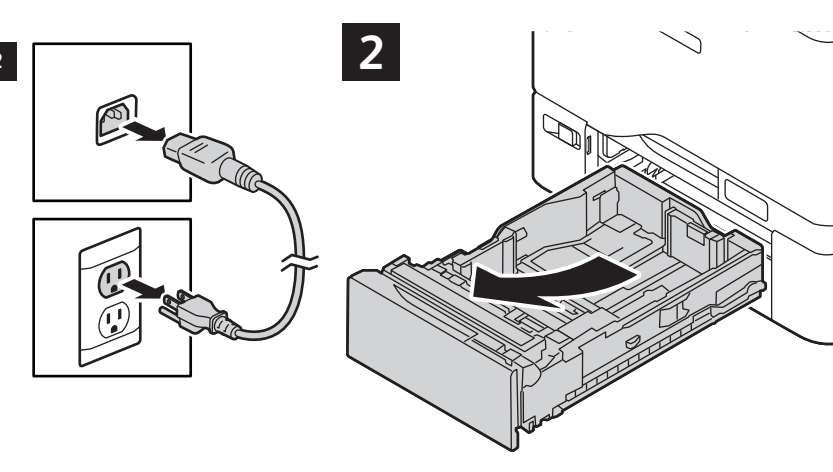

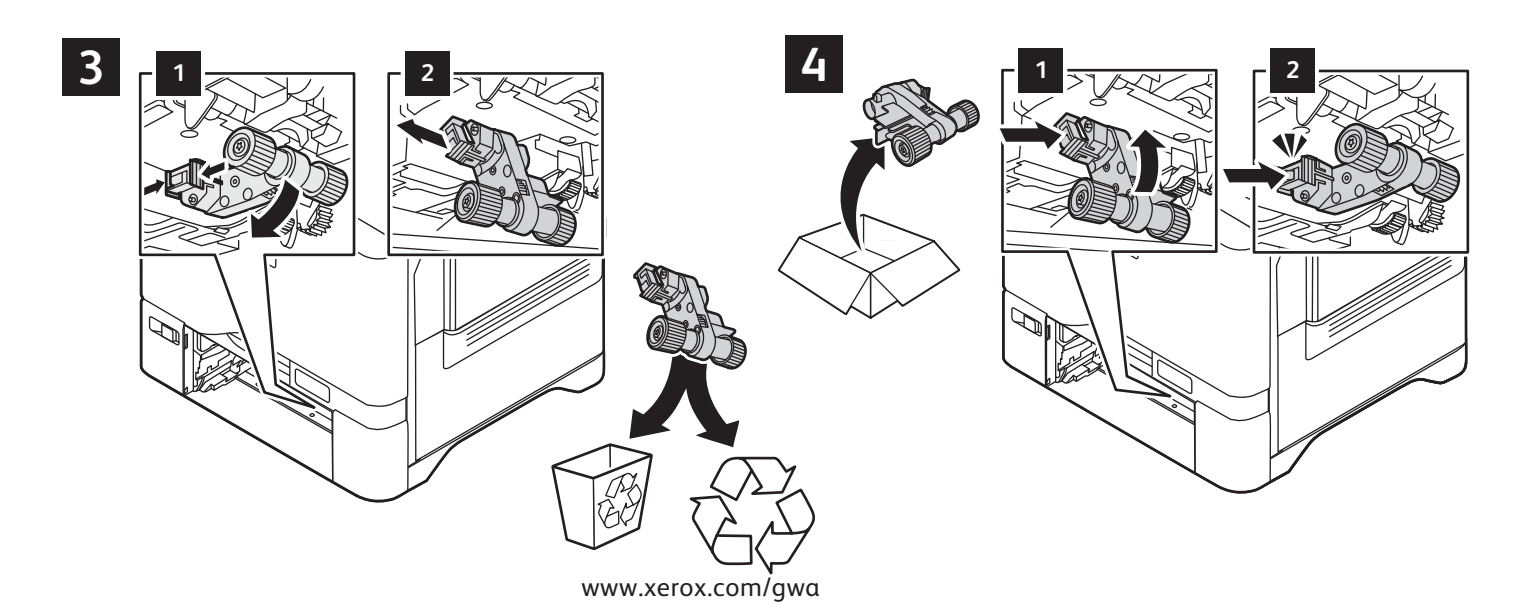

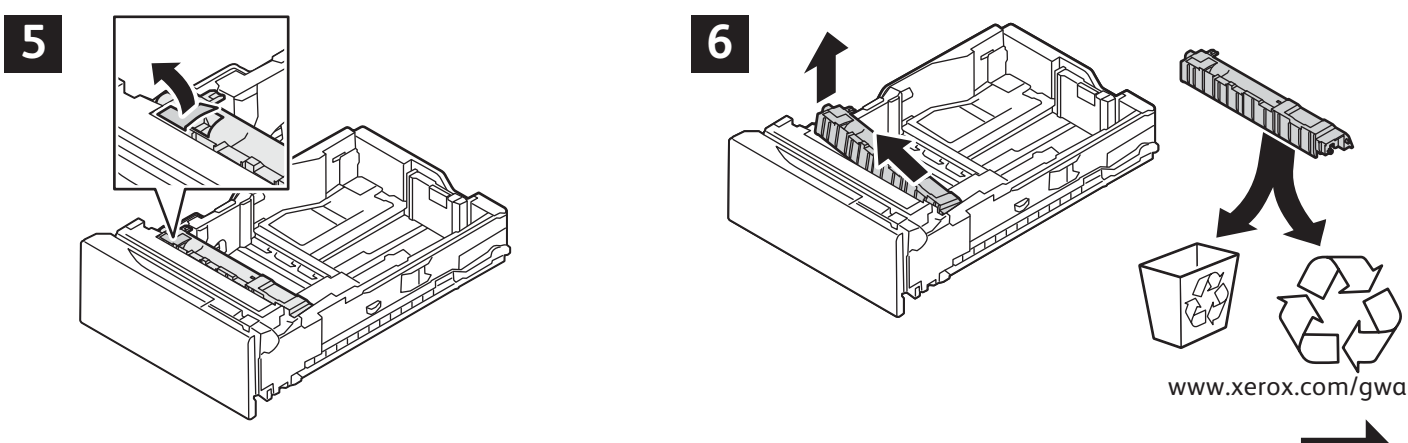

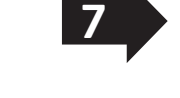

**1/4 www.xerox.com/support**

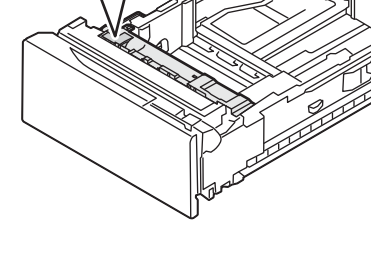

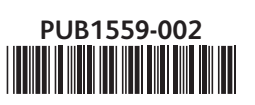

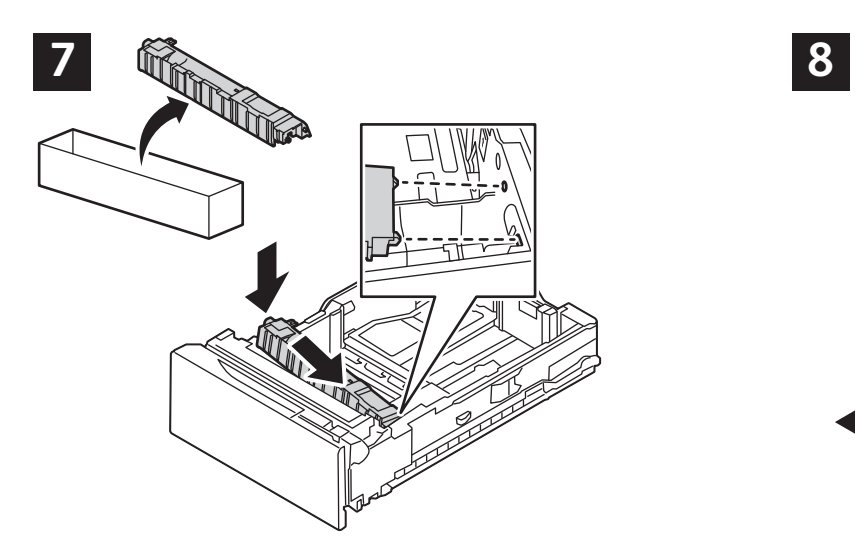

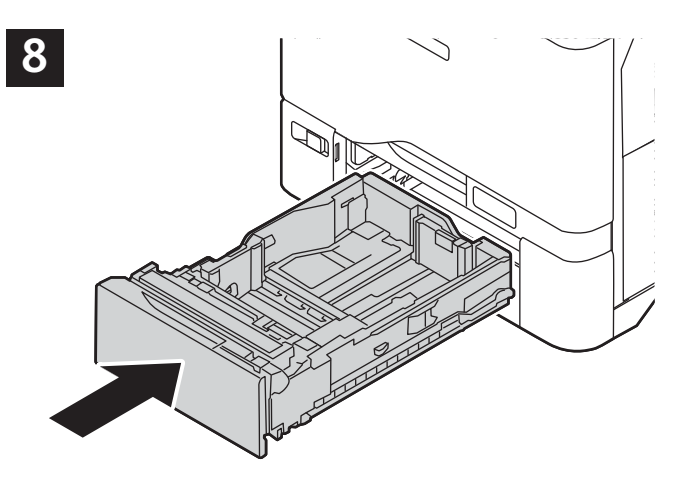

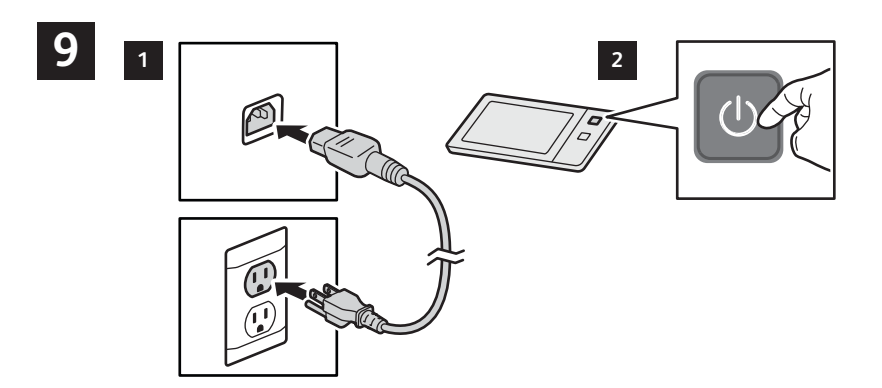

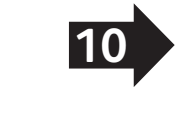

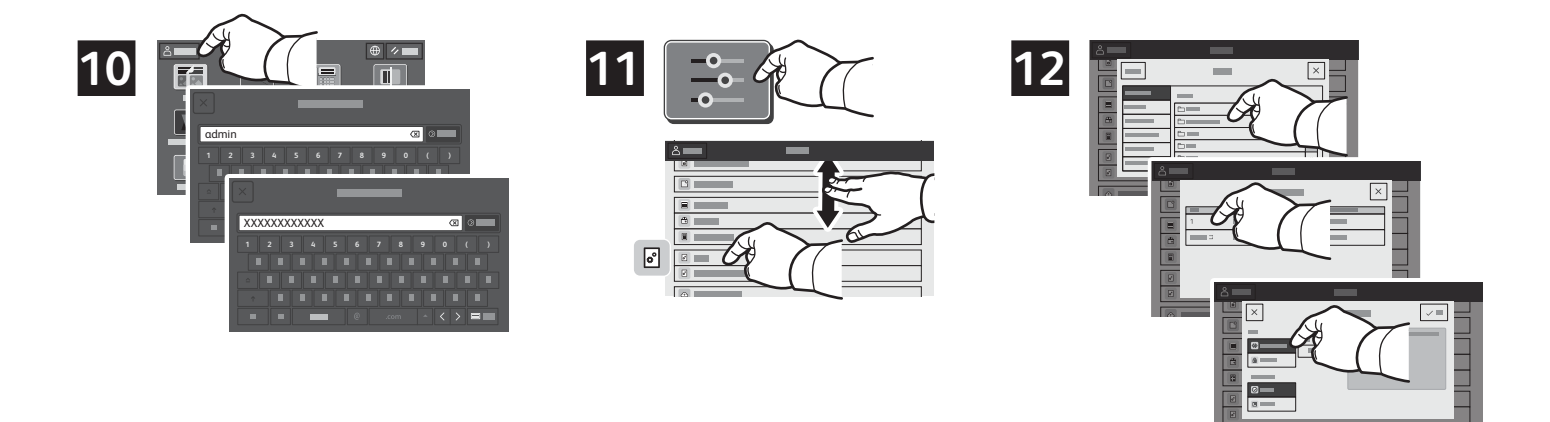

- To reset the supply counter, enter the Admin login credentials. For the default credentials, refer to the *System Administrator*  **EN** *Guide* > *Accessing Administration and Configuration Settings*. Touch **Device** > **Tools** > **Device Settings** > **Supplies** > **Supply Counter Reset**. Select the supply to be reset, and touch **Reset Counter**.
- Pour réinitialiser le compteur de module remplaçable, tapez les identifiants de connexion admin. Les identifiants par défaut sont **FR** accessibles dans le *Guide de l'administrateur système* > *Accès aux paramètres d'administration et de configuration*. Cliquez sur **Périphérique** > **Ouitils** > **Paramètres périphérique** > **Consommables** > **Réinitialisation du compteur de module remplaçable**. Sélectionnez le consommables à réinitialiser et touchez **Réinitialiser compteur**.
- Per ripristinare il contatore dei materiali di consumo, inserire le credenziali di accesso di amministratore. Per le credenziali **IT** predefinite, fare riferimento al documento *System Administrator Guide* (Guida per l'amministratore di sistema) > *Accessing Administration and Configuration Settings* (Accesso alle impostazioni di amministrazione e configurazione). Toccare **Dispositivo** > **Strumenti** > **Impostazioni dispositivo** > **Materiali di consumo** > **Azzeramento contatore materiali di consumo**. Selezionare il materiale di consumo da azzerare e toccare **Ripristina contatore**.
- Zum Zurücksetzen des Verbrauchsmaterialzählers die Anmeldedaten des Administrators eingeben. Standard-Anmeldedaten **DE** siehe *System Administrator Guide* > *Accessing Administration and Configuration Settings* (Systemhandbuch > Administrationsund Konfigurationseinstellungen aufrufen). **Gerät** > **Verwaltung** > **Geräteeinstellungen** > **Verbrauchsmaterial** > **Verbrauchsmaterialzähler zurücksetzen** antippen. Das Verbrauchsmaterial, für das der **Zähler zurückgesetzt** werden soll, auswählen und **Zähler zurücksetzen** antippen.
- Para restablecer el contador de suministros, introduzca las credenciales de inicio de sesión de administrador. Para las **ES** credenciales predeterminadas, consulte la *Guía del administrador del sistema* > *Acceso a las opciones de administración y configuración*. Toque **Dispositivo** > **Herramientas** > **Opciones del dispositivo** > **Suministros** > **Restauración del contador de suministros**. Seleccione el suministro que desea restablecer y toque **Restaurar contador**.
- Per reinicialitzar el comptador dels subministraments, introduïu les credencials d'inici de sessió de l'administrador. Per a les **CA**credencials predeterminades, consulteu la *System Administrator Guide* (Guia de l'administrador del sistema) > *Administration and Configuration Settings* (Accés al menú d'administració i a la configuració). Toqueu **Dispositiu** > **Eines** > **Configuració del dispositiu** > **Subministraments** > **Reinicialització del comptador de subministraments**. Seleccioneu el subministrament que voleu reinicialitzar i toqueu **Reinicialitza el comptador**.
- Para restaurar o contador de suprimentos, insira as credenciais de login do Administrador. Para obter as credenciais padrão, **PT** consulte o *Guia do Administrador do Sistema* > *Acesso às definições de administração e configuração*. Toque em **Dispositivo** > **Ferramentas** > **Configurações do dispositivo** > **Suprimentos** > **Restauração das configurações do dispositivo**. Selecione o suprimento a ser restaurado e toque em **Restaurar contador**.
- Voer de aanmeldgegevens van de beheerder in om de verbruiksartikelenteller op nul te zetten. Raadpleeg de *System*  **NL** *Administrator Guide* (Handleiding voor de systeembeheerder) > *Accessing Administration and Configuration Settings* (Toegang tot beheer- en configuratie-instellingen) voor de standaard aanmeldgegevens. Selecteer **Apparaat** > **Hulpprogramma's > Apparaatinstellingen > Verbruiksartikelen > Teller verbruiksartikel opnieuw instellen**. Selecteer het verbruiksartikel dat opnieuw moet worden ingesteld en daarna **Teller opnieuw instellen**.
- Ange administratörens inloggningsuppgifter, för att återställa räknaren för förbrukningsmaterial. För grundinställda **SV** inloggningsuppgifter, se *System Administrator Guide* (Systemadministratörshandbok) > *Komma åt administration och Konfigurationsinställningar*. Tryck på **Enhet** > **Verktyg** > **Enhetsinställningar** > **Förbrukningsmaterial** > **Återställa räknare för förbrukningsmaterial**. Välj det förbrukningsmaterial som ska återställas och peka på **Återställ räknare**.
- Skriv inn påloggingsinformasjonen for administratoren for å tilbakestille telleverket for forbruksartikler. Du finner standard **NO** påloggingsinformasjon i *System Administrator Guide* (Administratorhåndbok) > *Accessing Administration and Configuration Settings* (Få tilgang til innstillinger for administrasjon og konfigurasjon). Trykk på **Maskin** > **Verktøy** > **Maskininnstillinger** > **Forbruksartikler** > **Tilbakestill telleverk for forbruksartikler**. Velg forbruksartiklene du vil tilbakestill telleverk for, og trykk på **Tilbakestill telleverk**.

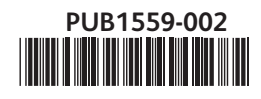

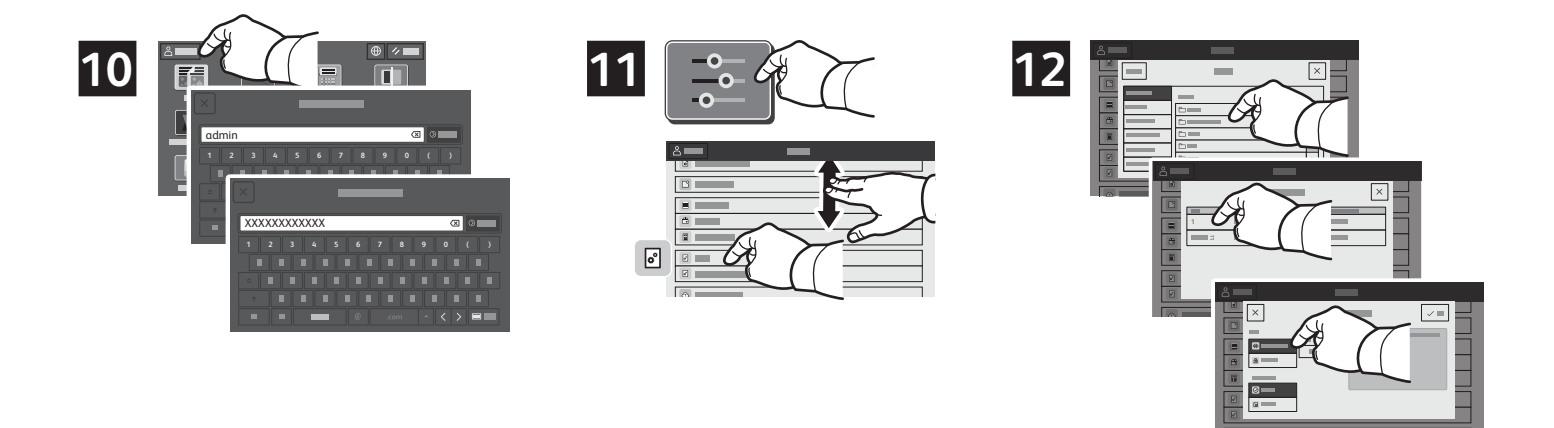

- Hvis du vil nulstille tælleren for forbrugsstoffer, skal du indtaste administratorens loginoplysninger. For **DA**standardloginoplysningerne henvises der til *System Administrator Guide* (Systemadministratorvejledning) > *Accessing Administration and Configuration Settings* (Adgang til administrations- og konfigurationsindstillinger). Tryk på **Enhed** > **Værktøjer** > **Enhedsindstillinger** > **Forbrugsstoffer** > **Nulstilling af tæller for forbrugsstoffer**. Vælg det forbrugsstof, der skal nulstilles, og tryk på **Nulstil tæller**.
- Anna järjestelmänvalvojan kirjautumistiedot tarvikelaskurin nollaamista varten. Oletustiedot löytyvät kohdasta *System*  **FI** *Administrator Guide* > *Accessing Administration and Configuration Settings* (järjestelmänvalvojan opas > järjestelmänvalvojan asetukset ja konfigurointiasetukset). Kosketa kohtaa **Laite** > **Apuvälineet** > **Laiteasetukset** > **Tarvikkeet** > **Tarvikelaskurin nollaus**. Valitse nollattava tarvike ja kosketa kohtaa **Nollaa laskuri**.
- Для сброса счетчика расходных материалов войдите с реквизитами администратора. Реквизиты по умолчанию см. в **RU** *System Administrator Guide* (Руководство системного администратора) > *Accessing Administration and Configuration Settings* (Доступ к настройкам администрирования и конфигурации). Нажмите **Устройство** > **Сист. средства** > **Настройки устройства** > **Расходные материалы** > **Сброс счетчиков расходных материалов**. Выберите сбрасываемый расходный материал и нажмите **Сбросить счетчик**.
- Chcete-li vynulovat počítadlo spotřebního materiálu, zadejte přihlašovací údaje správce. Výchozí přihlašovací údaje naleznete v **CS** *System Administrator Guide* (Příručka správce systému) > *Accessing Administration and Configuration Settings* (Přístup k nastavení správy a konfigurace). Dotkněte se položky **Zařízení** > **Nástroje** > **Nastavení zařízení** > **Spotřební materiál** > **Vynulovat počítadlo spotřebního materiálu**. Vyberte spotřební materiál, který má být resetován, a stiskněte **Vynulovat počítadlo**.
- Aby zresetować licznik materiałów eksploatacyjnych, wprowadź poświadczenia logowania administratora. W celu uzyskania **PL** domyślnych poświadczeń przejdź do dokumentu *System Administrator Guide* (Podręcznik administratora systemu) > *Accessing Administration and Configuration Settings* (Uzyskiwanie dostępu do ustawień administracji i konfiguracji). Dotknij kolejno pozycji **Urządzenie** > **Narzędzia** > **Ustawienia urządzenia** > **Materiały eksploatacyjne** > **Resetowanie licznika materiałów**. Wybierz materiał eksploatacyjny do zresetowania i dotknij opcji **Resetuj licznik**.
- A kellékszámláló lenullázásához adja meg a rendszergazda bejelentkezési adatait. Az alapértelmezett bejelentkezési adatokat a **HU** *System Administrator Guide* (Rendszergazdai útmutató) > *Accessing Administration and Configuration Settings* (Az adminisztrációs és konfigurációs beállítások elérése) részében találja. Érintse meg a **Készülék** > **Programmód** > **Készülékbeállítások** > **Kellékek** > **Kellékanyag-számláló visszaállítása** elemet. Válassza ki a lenullázandó kelléket, és érintse meg a **Számláló visszaállítása** opciót.
- Pentru a reseta contorul de consumabile, introduceți acreditările de conectare ale administratorului. Pentru acreditările **RO** implicite, consultați *System Administrator Guide* (Ghid pentru administrarea sistemului) > *Accessing Administration and Configuration Settings* (Accesarea setărilor de administrare și configurare). Atingeți **Dispozitiv** > **Funcții utilitare** > **Setări dispozitiv** > **Consumabile** > **Resetare contor consumabile**. Selectați consumabilul de resetat, apoi atingeți **Resetare contor**.
- Sarf malzeme sayacını sıfırlamak için Yönetici oturum açma bilgilerini girin. Varsayılan oturum açma bilgileri için *System*  **TR** *Administrators Guide* (Sistem Yöneticisi Kılavuzu) > *Accessing Administration and Configuration Settings* (Yönetici ve Yapılandırma Ayarlarına Erişim bölümüne bakın. **Cihaz** > **Araçlar** > **Cihaz Ayarları** > **Sarf Malzemeler** > **Sarf Malzeme Sayacını Sıfırlama** öğelerine dokunun. Sıfırlanacak sarf malzemeyi seçin ve **Sayacı Sıfırla** öğesine dokunun.
- Για επαναφορά του µετρητή αναλώσιµων, καταχωρήστε τα διαπιστευτήρια σύνδεσης διαχειριστή. Για τα προεπιλεγµένα **EL** διαπιστευτήρια, ανατρέξτε στο *System Administrator Guide* > *Accessing Administration and Configuration Settings* (Οδηγός διαχειριστή συστήµατος > Πρόσβαση στις ρυθµίσεις διαχείρισης και διαµόρφωσης). Επιλέξτε **Συσκευή** > **Εργαλεία** > **Ρυθµίσεις συσκευής** > **Αναλώσιµα** > **Επαναφορά µετρητή αναλωσίµων**. Επιλέξτε το αναλώσιµο προς επαναφορά και επιλέξτε **Επαναφορά µετρητή**.

**AR** لإعادة تعیین عداد المستلزمات، أدخل بیانات اعتماد تسجیل دخول المسؤول. للحصول على بیانات الاعتماد الافتراضیة، راجع *Guide Administrator System*) دلیل مسؤول النظام) > *Settings Configuration and Administration Accessing*) الوصول إلى إعدادات الإدارة والتكوین). المس **الجھاز** > **الأدوات** > **إعدادات الجھاز** > **المستلزمات** > **إعادة تعیین عداد المستلزمات**. حدد المستلزمات المراد إعادة تعیینھا، والمس **إعادة تعیین العداد**.

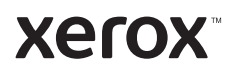